## 武汉理工大学成人高考平时成绩学习流程

1. 登录武汉理工学生平台: <http://wljy.whut.edu.cn/web/index.htm>

2. 更多关于[成人高考](https://www.hkcjw.com/chengjiao)、[自学考试](https://www.hkcjw.com/zikao)[、网络教育、](https://www.hkcjw.com/wangjiao)[开放大学](https://www.hkcjw.com/kaifang)相关的问题、请添[加湖](https://www.hkcjw.com/chengjiao) 北成人高考网老师微信给您详细的解答关于学历相关的问题。

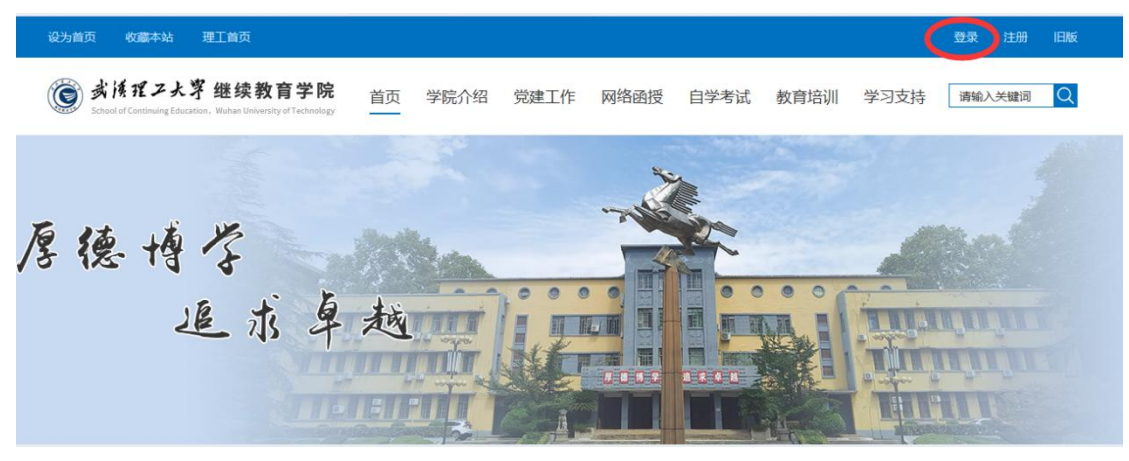

2.在学生平台-我的选课先检查该学期是否选课,

| <b>1 我的个人信息</b> | 选课信息                                                           |                  |     |      |      |      |                |    |         |
|-----------------|----------------------------------------------------------------|------------------|-----|------|------|------|----------------|----|---------|
| 17 我的学籍管理       | 选课计划: 2020年秋季21春选课计划(网络) 选课开始时间: 2021-01-05 选课结束时间: 2021-04-28 |                  |     |      |      |      |                |    |         |
| ¥ 我的费用管理        | 我的必修选课列表                                                       |                  |     |      |      |      |                |    |         |
| ■ 我的学习管理        | 序号                                                             | 课程名称             | 学分  | 考试形式 | 学年分配 | 学期分配 | 课程类型           | 课件 | 操作      |
| 我的专业            | $\mathbf{1}$                                                   | 形势与政策1(新)        | 0.5 | 考试   | 第1学年 | 第1学期 | 公共必修课          | 有  | 必修课不可退选 |
| 我的培养计划          | $\overline{2}$                                                 | 网络教育学习导论(新)      | 1.0 | 考试   | 第1学年 | 第1学期 | 公共必修课          | 有  | 必修课不可退选 |
| 我的选课<br>我的课程    | $\overline{3}$                                                 | 线性代数与概率统计<br>(新) | 4.0 | 考试   | 第1学年 | 第1学期 | 公共必修课          | 有  | 必修课不可退选 |
| 我的教材            | $\overline{4}$                                                 | 计算机应用基础(新)       | 3.0 | 考试   | 第1学年 | 第1学期 | 公共必修课          | 有  | 必修课不可退选 |
| 我的学习讲程          | 5                                                              | 大学英语(2)(新)       | 3.0 | 考试   | 第1学年 | 第1学期 | 公共必修课          | 有  | 必修课不可退选 |
| 操作指南            | 6                                                              | 管理学原理(新)         | 4.0 | 考试   | 第1学年 | 第1学期 | 专业必修课          | 有  | 必修课不可退选 |
| 2 我的考试管理        | $\overline{7}$                                                 | 形势与政策2(新)        | 0.5 | 考试   | 第1学年 | 第2学期 | 公共必修课          | 有  | 网络澳不可退选 |
| ■ 我的成绩管理        | 8                                                              | 中国近现代史纲要(新)      | 3.0 | 考试   | 第1学年 | 第二期  | 公共必修课          | 有  | 必修课不可是洗 |
|                 | $\overline{9}$                                                 | 大学英语(3)(新)       | 3.0 | 考试   | 第1学年 | 第2学期 | 公共必修课          | 有  | 必修课不可退选 |
| 02 我的实践管理       | 10                                                             | 市场营销学(新)         | 4.0 | 考试   | 第1学年 | 第2学期 | 专业必修课          | 有  | 必修课不可退选 |
| ● 我的毕业管理        | 11                                                             | 管理经济学(新)         | 4.0 | 考试   | 第1学年 | 第2学期 | 专业必修课          | 有  | 必修课不可退选 |
| A 教学评价          | 12                                                             | 会计学(新)           | 4.0 | 考试   | 第1学年 | 第2字段 | 专业必修课          | 无  | 必修课了通选  |
|                 | 13                                                             | 创新与创业管理(新)       | 3.0 | 考试》  | 第1学年 | 第2学期 | <b>ENIVERS</b> |    | 必修课不可退选 |

3.在学生平台-我的课程查看是否有对应的课程。

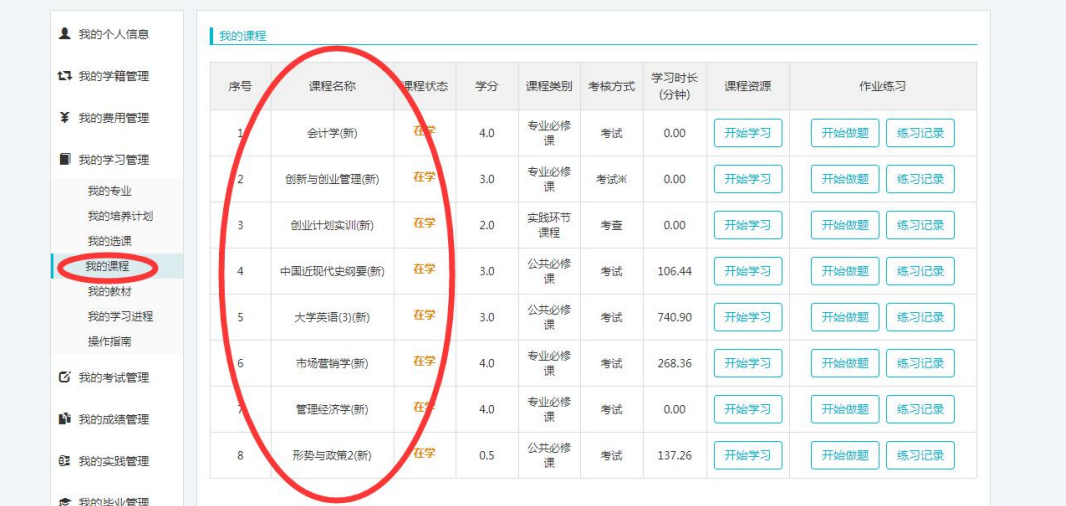

4. 在我的课程选择对应的课程点击开始学习,学习时长达到 120 分钟后,才可以完成在线 作业,学习时长超过900分钟才能将视频成绩(5分)拿满。

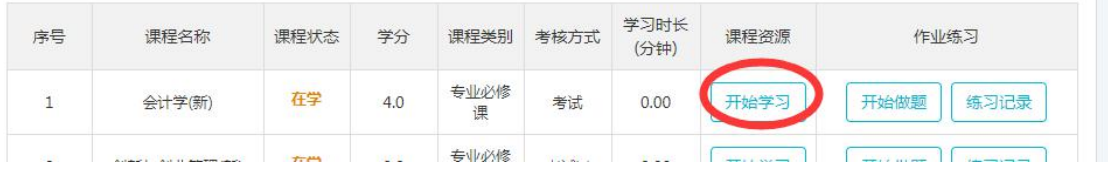

5. 关于武汉理工的挂课件,可以网页同时开启多个视频进行学习,加快学习时长进度

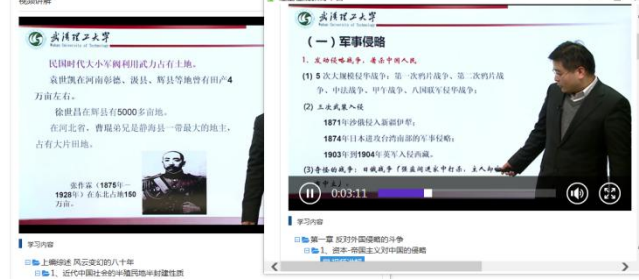

6. 当学习时长达到或超过 120 分钟后可以开始完成在线作业,每科两套作业,无次数限制, 最终成绩只取最高分。(作业平时成绩分值越高,考试会越简单)

具体网上学习计分规则(总评成绩:**100** 分) 总评成绩 **100%=**期末考试成绩 **60%**+网上作业成绩 **30%**+点播视频 **5%** +交流问答 **5%**。 点播视频 **5%**(**5** 分)**:**每门课程每三个小时计 **1** 分,满分为 **5** 分。 交流问答 **5%**(**5** 分):课程评价计 **1** 分,满分为 **5** 分。

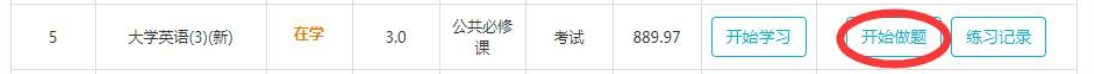

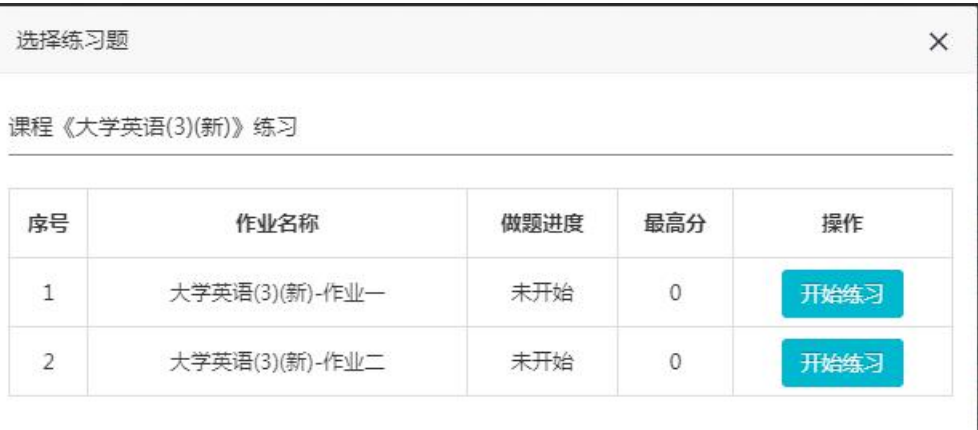

## **7.** 交流问答 **5%**(**5** 分)互动成绩也有分值

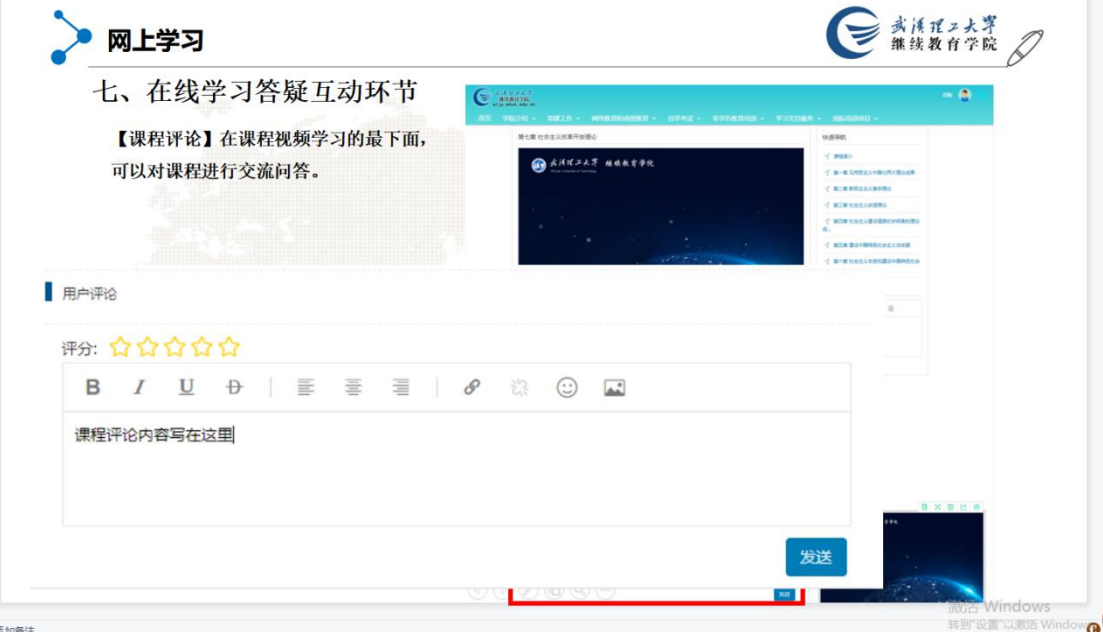

## **8.**平时作业参考资料制作:

①点击对应课程的开始学习,点击开始练习

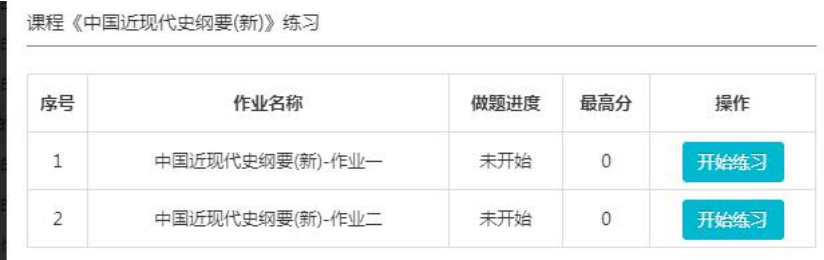

②不用勾选,直接点击提交练习,点击确定。

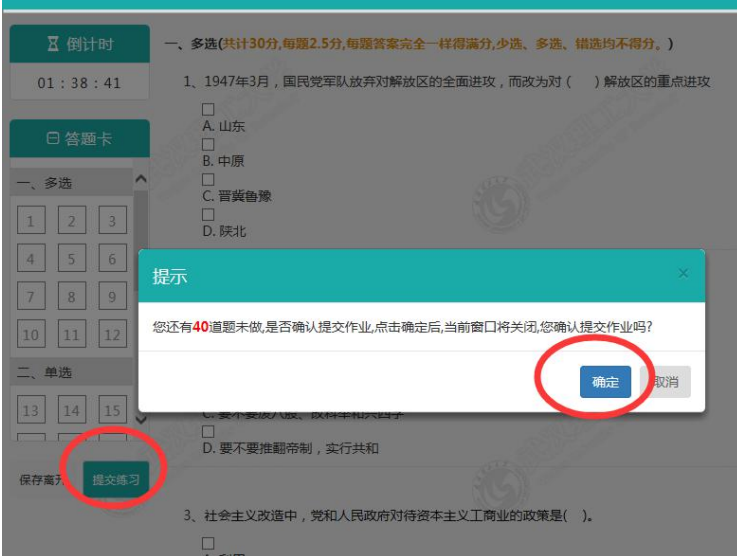

## ③打开练习记录查看练习

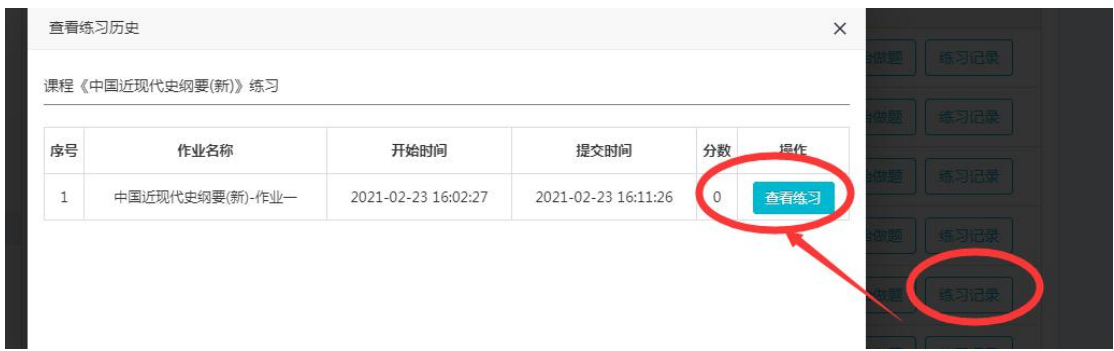

④提交的作业会显示正确选项,将题目复制出来后可作为在线作业的参考资料使用。武汉理 工后台题库较大,但是一般 4 套作业会有 70%以上的原题

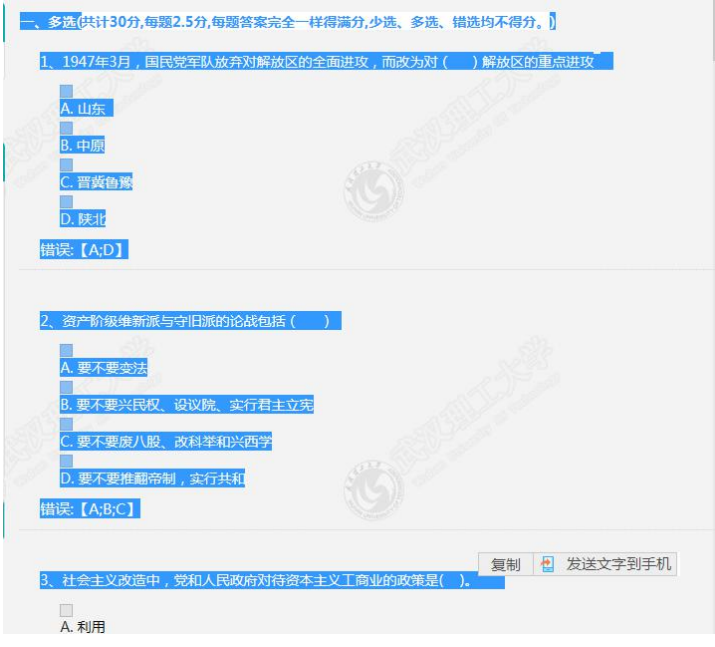